#### 2 Finish Windows setup

Terminez l'installation de Windows | Finalice la configuración de Windows

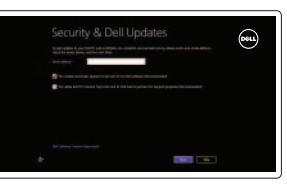

#### Locate your Dell apps

Localisez vos applications Dell | Localice sus aplicaciones Dell

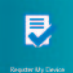

Learn how to use Windows

Apprenez à utiliser Windows | Cómo usar Windows

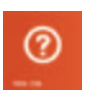

My Dell

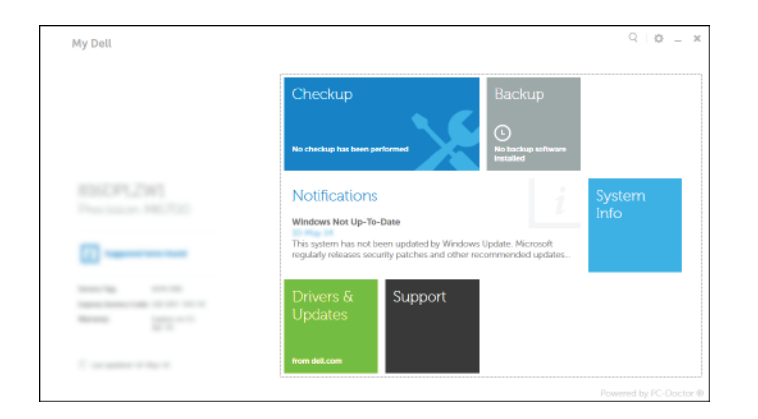

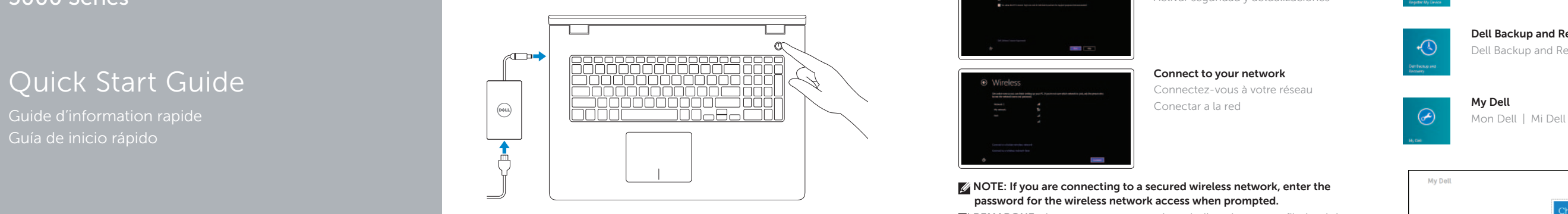

Guía de inicio rápido

#### Register your computer

Enregistrez votre ordinateur | Registrar el equipo

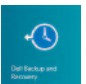

Dell Backup and Recovery Dell Backup and Recovery | Respaldo y Recuperación de Dell

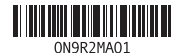

Help and Tips Aide et conseils | Ayuda y sugerencias

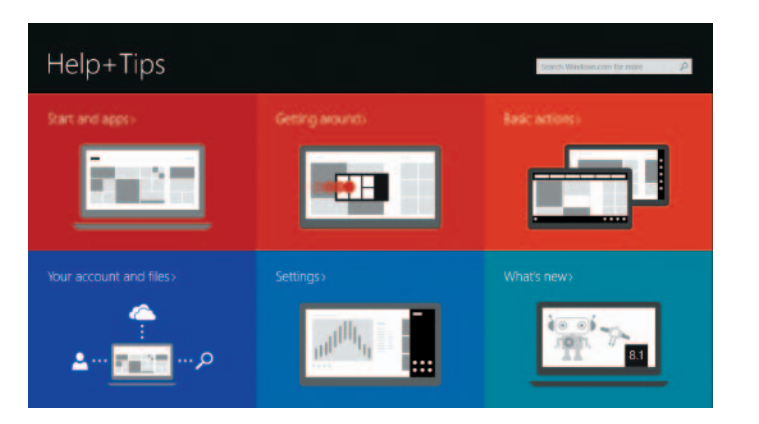

- **EMARQUE:** si vous vous connectez à partir d'un réseau sans fil sécurisé, saisissez le mot de passe d'accès au réseau sans fil lorsque vous y êtes invité.
- NOTA: Si se está conectando a una red inalámbrica segura, introduzca la contraseña de la red inalámbrica cuando se le solicite.

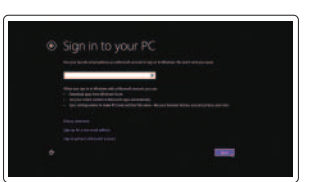

#### Enable security and updates

Activez la sécurité et les mises à jour Activar seguridad y actualizaciones

# C Wireless

#### 1 Connect the power adapter and **Example 2 Finish Windows setup Example 2 Connect the power adapter and Manuals 2 Finish Windows setup <b>Example 2 Connect Support and manuals** press the power button

Connect to your network Connectez-vous à votre réseau Conectar a la red

#### **MOTE:** If you are connecting to a secured wireless network, enter the password for the wireless network access when prompted.

Contact Dell Contacter Dell | Póngase en contacto con Dell dell.com/contactdell

Regulatory and safety Réglementations et sécurité | Normativa y seguridad **dell.com/regulatory\_compliance** 

Regulatory model Modèle réglementaire | Modelo normativo **P26E** 

Regulatory type Type réglementaire | Tipo normativo **P26E001** 

Computer model **Computer model**<br>Modèle de l'ordinateur | Modelo de equipo **Inspiron 17-5748** 

#### Sign in to your Microsoft account or create a local account

Connectez-vous à votre compte Microsoft ou créez un compte local Ingrese a su cuenta de Microsoft o cree una cuenta local

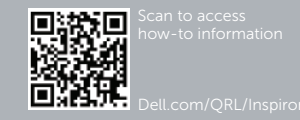

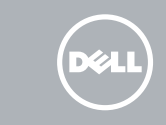

Connectez l'adaptateur d'alimentation et appuyez sur le bouton d'alimentation

Conecte el adaptador de energía y presione el botón de encendido

Support produits et manuels Soporte del producto y manuales dell.com/support dell.com/support/manuals dell.com/windows8

Inspiron 17-5749

## Quick Start Guide

## Inspiron 17

5000 Series

#### Shortcut keys

Touches de fonction | Teclas de acceso directo

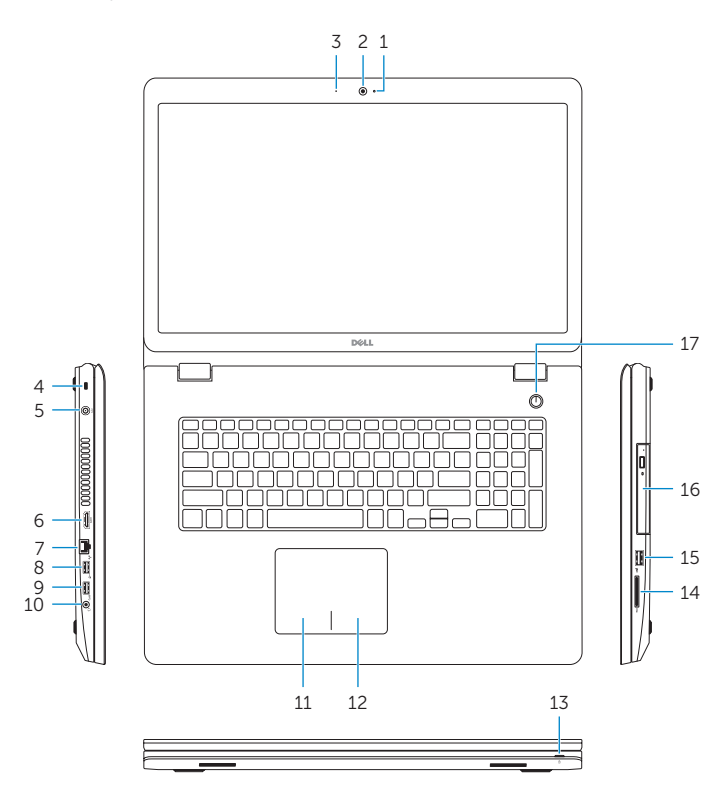

2. Camera 3. Microphone 4. Security-cable slot 5. Power-adapter port 6. HDMI port 7. Network port 8. USB 2.0 port 9. USB 3.0 port 10. Headset port

#### Features

Caractéristiques | Funciones

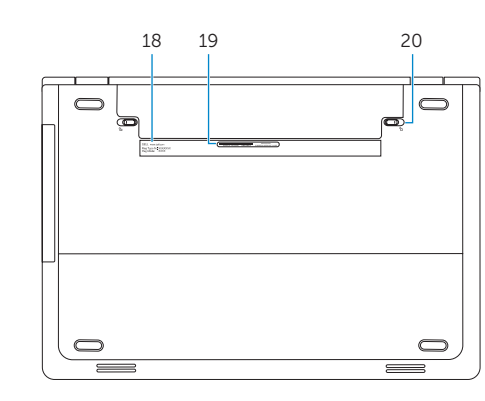

11. Left-click area 12. Right-click area

1. Camera-status light

14. Media-card reader 15. USB 2.0 port 16. Optical drive 17. Power button 18. Regulatory label 19. Service Tag label 20 . Battery release latches (2)

13. Power and battery-status light

- la cámara
- 2. Cámara
- 3. Micrófono
- 4. Ranura del cable de seguridad
- 5. Puerto de adaptador de alimentación 15. Puerto USB 2.0
- 6. Puerto HDMI
- 7. Puerto de red
- 8. Puerto USB 2.0
- 9. Puerto USB 3.0
- 10. Puerto para auriculares
- 1. Indicador luminoso de estado de  $11.$  Área de clic izquierdo
	- 12. Área de clic derecho
	- 13. Indicador luminoso de estado de la batería
	- 14. Lector de tarjetas multimedia
	-
	- 16. Unidad óptica
	- 17. Botón de encendido
	- 18. Etiqueta regulatoria
	- 19. Etiqueta de servicio
	- 20 . Pasadores de liberación de la batería (2)

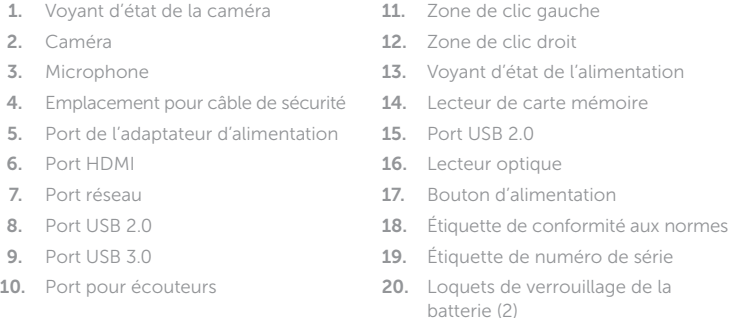

**REMARQUE :** pour plus d'informations, consultez la section *Spécifications* sur dell.com/support .

NOTA: Para más información, consulte *Especificaciones* en dell.com/support.

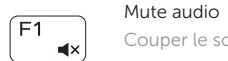

Couper le son | Silenciar el audio

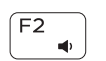

Decrease volume Diminuer le volume | Disminuir el volumen

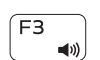

Increase volume Augmenter le volume | Aumentar el volumen

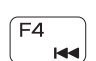

Play previous track/chapter Lire le morceau ou le chapitre précédent Reproducir pista o capítulo anterior

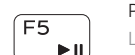

#### Play/Pause

Lire/Pause | Reproducir/Pausar

#### Play next track/chapter

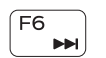

Lire le morceau ou le chapitre suivant Reproducir pista o capítulo siguiente

### $\Box$

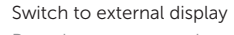

Basculer vers un moniteur externe | Cambiar a la pantalla externa

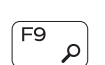

 $\sqrt{58}$ 

#### Open Search charm

Ouvrir l'icône Rechercher | Abrir charm Buscar

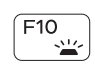

#### Toggle keyboard backlight (optional)

Activer/Désactiver le rétroéclairage du clavier (en option) Alternar retroiluminación del teclado (opcional)

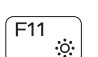

#### Decrease brightness

Diminuer la luminosité | Disminuir brillo

#### Increase brightness

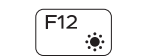

Augmenter la luminosité | Aumentar brillo

#### Toggle Fn-key lock

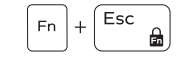

Verrouiller/Déverrouiller la touche Fn Alternar bloqueo Fn-tecla

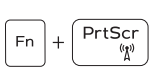

#### Turn off/on wireless Activer/Désactiver le sans fil

Activar/desactivar la función inalámbrica

#### NOTE: For more information, see *Specifications* at dell.com/support .